# **Diploma Supplement - gestione statistiche**

- **[STATISTICHE PER SINGOLA VOTAZIONE](#page-0-0)**
- [ELABORA STATISTICHE ECTS](#page-0-1)
- [ATTENDIBILITA' STATISTICHE](#page-3-0)
- [GESTIONE STATISTICHE ECTS](#page-4-0)
- [NOVITA' GESTIONE STATISTICHE ECTS:](#page-5-0)

## <span id="page-0-0"></span>STATISTICHE PER SINGOLA VOTAZIONE

Per aderire alle nuove linee guida ECTS, che richiedono di mostrare nel Diploma Supplement e nel Trascript of Records le statistiche delle votazioni degli esami di profitto e finali non più suddivise per le 5 fasce ECTS ma con il dettaglio delle votazioni del sistema universitario nazionale, sono stati realizzati alcuni interventi che consento agli atenei di decidere se e quale statistica utilizzare.

A livello di calcolo statistiche ECTS sono ora memorizzate le informazioni:

- aggregate e gestite relativamente alla distribuzione statistica nelle 5 fasce ECTS
- disaggregate e gestite relativamente alla distribuzione per la singola votazione

Tali informazioni sono calcolate automaticamente dal sistema, tramite la maschera **"Elabora statistiche ECTS"**.

Tramite la maschera **"Gestione statistiche ECTS"** è inoltre possibile visionare ed eventualmente modificare le statistiche elaborate dal sistema.

# <span id="page-0-1"></span>ELABORA STATISTICHE ECTS

La maschera di elaborazione delle statistiche per il Diploma Supplement permette di lanciare l'elaborazione di generazione delle statistiche di conversione dei voti ottenuti dagli studenti nelle fasce ECTS.

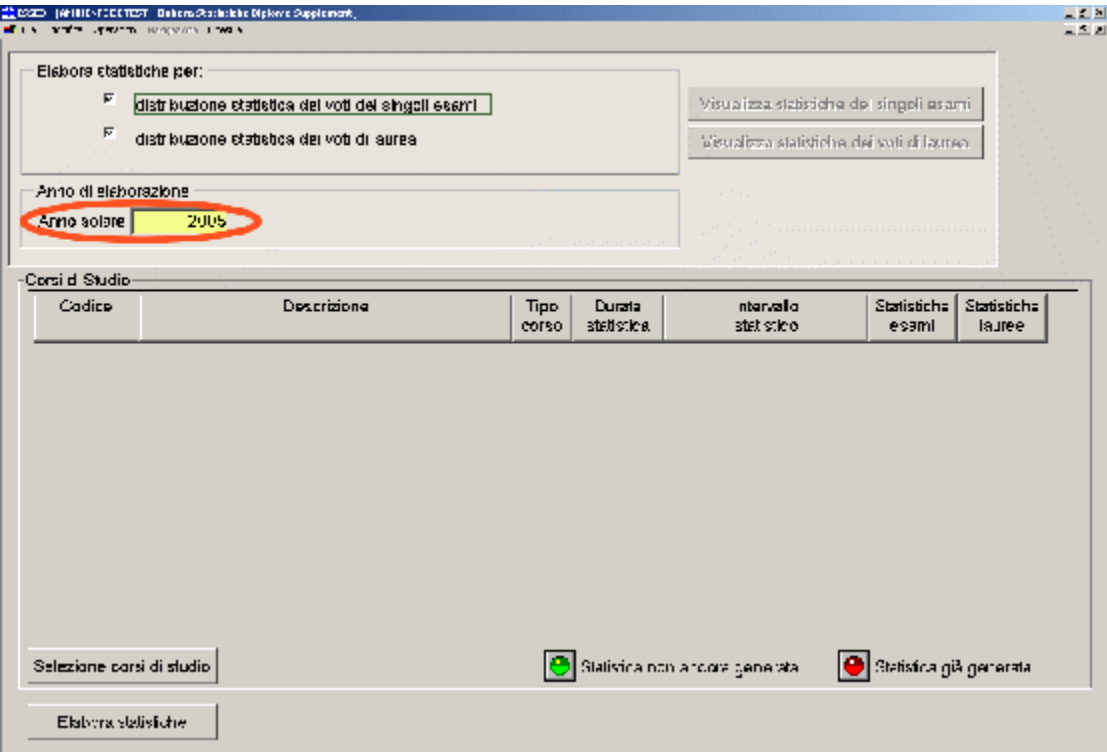

Le operazioni necessarie per la generazione delle statistiche sono:

Definizione delle statistiche che si vogliono generare:

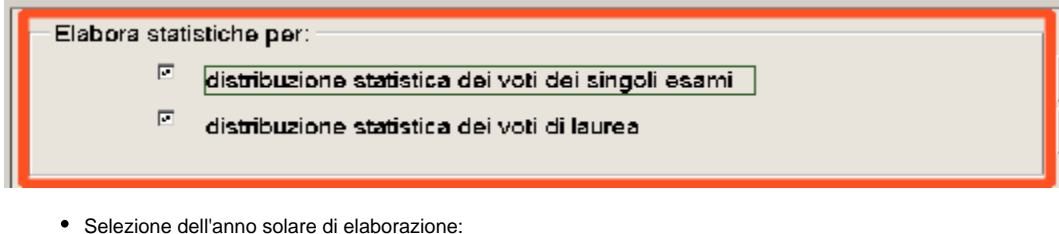

Selezione dell'anno solare di elaborazione:

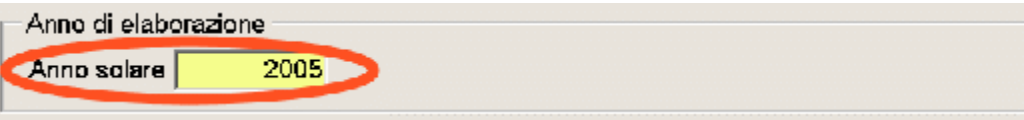

Selezione dei Corsi di Studio per i quali calcolare le statistiche:

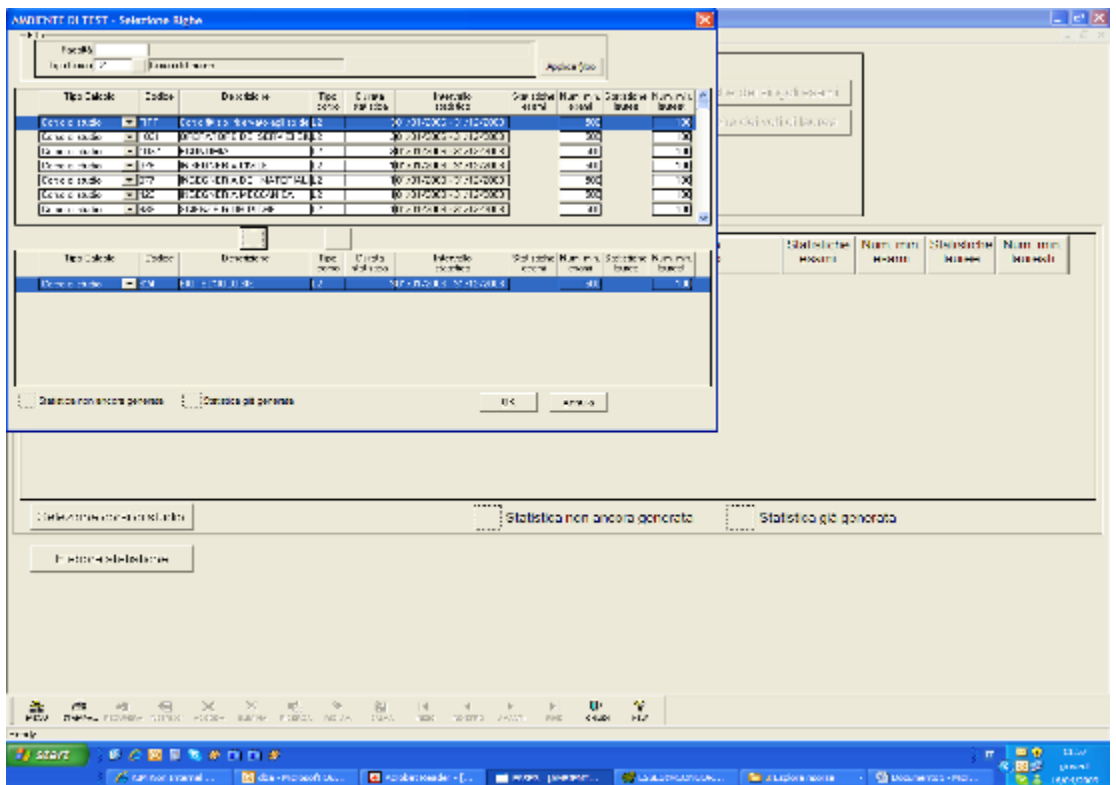

E' possibile selezionare i Corsi di Studio da elaborare mediante multiselezione, effettuando eventualmente dei filtri su "Facoltà" o "Tipo corso di studio".Accanto ad ogni Corso di studio vengono visualizzati due semafori che indicano se sono già state generate le statistiche per l'anno solare in questione (semaforo rosso) o meno (semaforo verde).La modalità di calcolo delle statistiche per anno solare prevede di considerare tutti gli esami di profitto o di laurea, sostenuti in un arco di anni solari uguale alla durata normale del Corso di Studio, pertanto viene proposta, come durata statistica, la massima durata degli ordinamenti del Corso di Studio in oggetto. Tale durata statistica può essere modificata dall'utente. L'intervallo statistico di elaborazione viene calcolato, dato X come anno solare di riferimento, considerando come data di inizio il 1 gennaio dell'anno X - durata statistica + 1 e come data di fine il 31 dicembre dell'anno X.Per quanto riguarda le statistiche relative agli esami di profitto sono considerati tutti gli esami sostenuti all'interno del periodo statistico.Per quanto riguarda le statistiche relative agli esami di laurea sono considerate tutte le lauree sostenute all'interno del periodo statistico.

A livello di **calcolo statistiche ECTS** sono memorizzate le informazioni:

- aggregate e gestite relativamente alla distribuzione statistica nelle 5 fasce ECTS
- disaggregate e gestite relativamente alla distribuzione per la singola votazione
- Al termine dell'elaborazione è possibile, utilizzando i pulsanti "Visualizza statistiche dei singoli esami" o "Visualizza statistiche dei voti di laurea", aprire la maschera di gestione delle statistiche elaborate, visualizzando i dati appena calcolati. Se il numero di esami o laureati è superiore al minimo definito viene alzato il flag "attendibile".

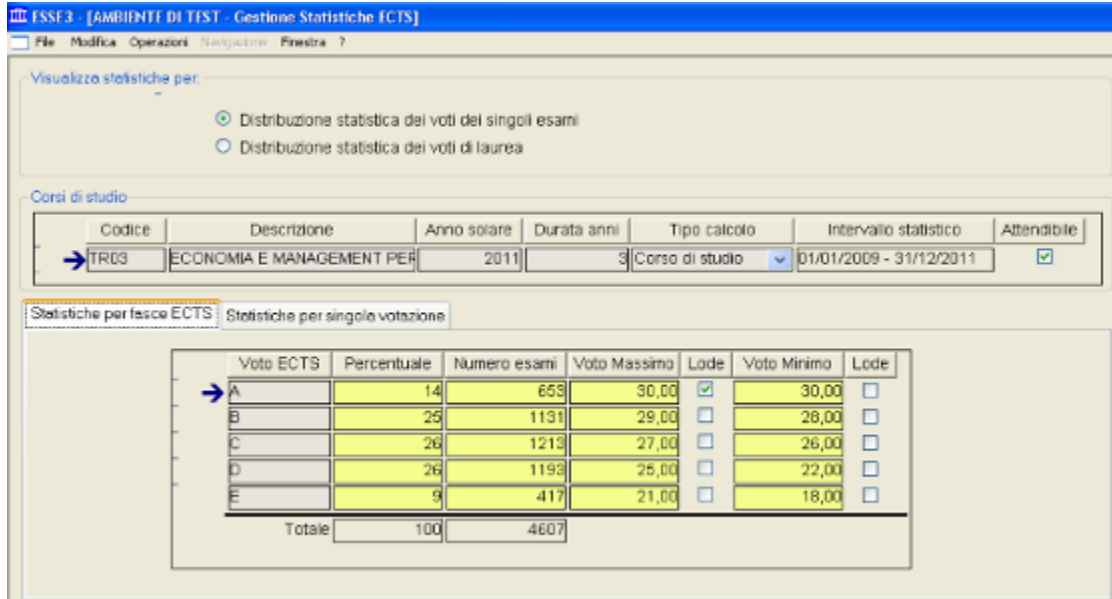

I dati mostrati consentono di visualizzare ed eventualmente modificare le statistiche elaborate dal sistema per quanto riguarda la statistica a fasce ECTS e quella a singola votazione.

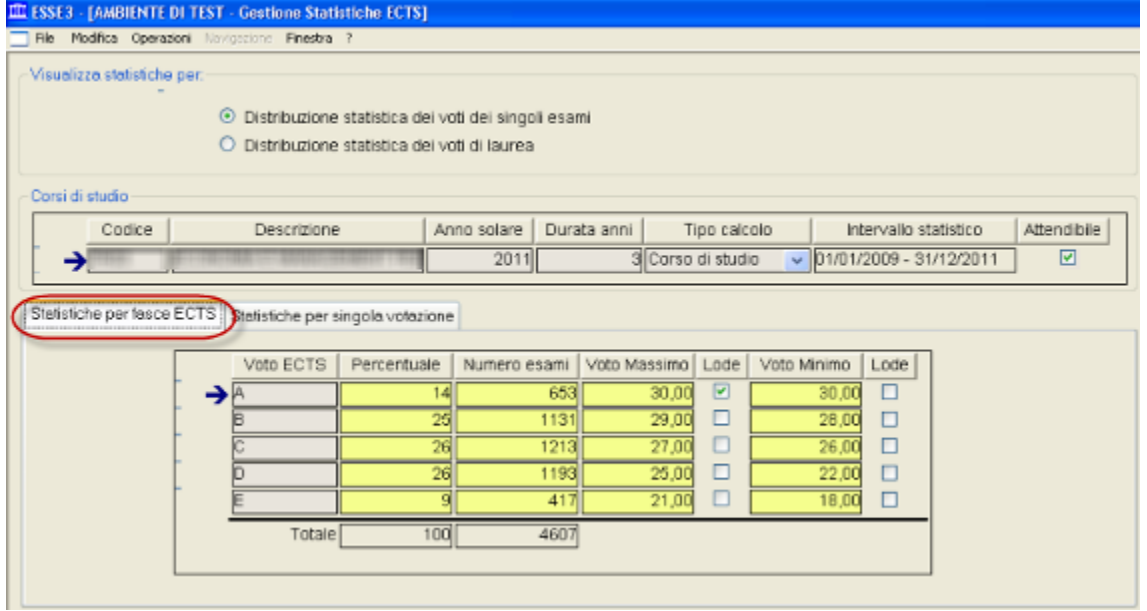

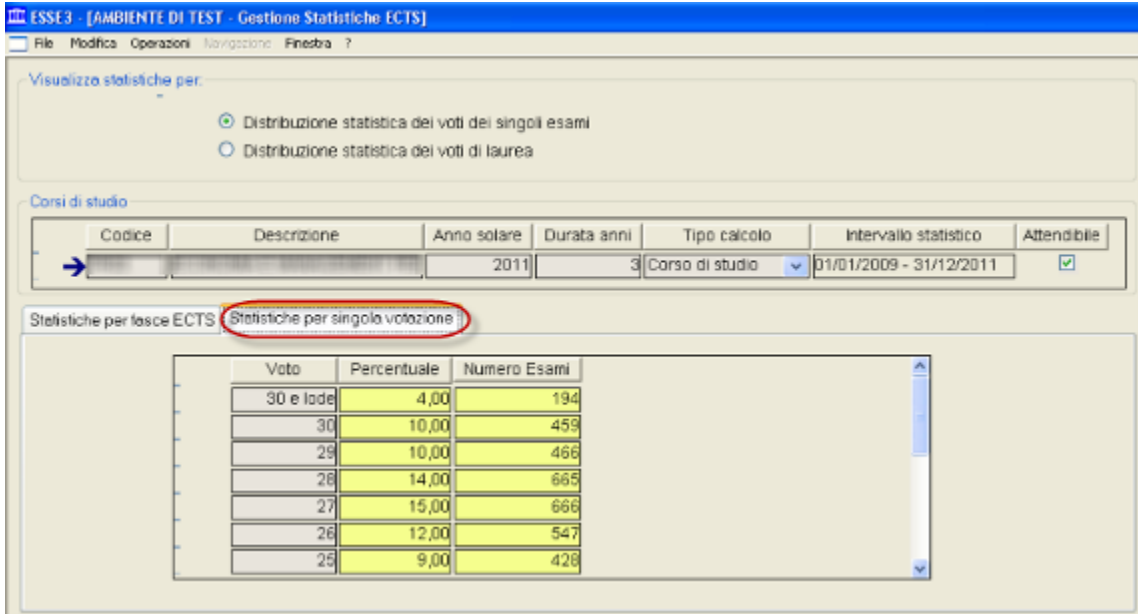

A livello di pannello di configurazione è poi possibile definire quale statistica utilizzare a livello di stampa:

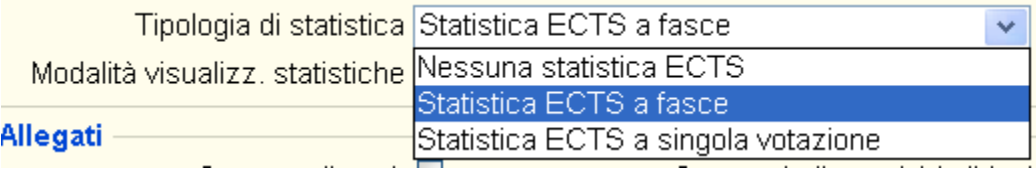

Le scelte possibili sono:

- Statistica ECTS a fasce (default)
- Statistica ECTS a singola votazione
- Nessuna statistica ECTS

Qualora si gestiscano le scelte "a singola votazione" o "nessuna statistica" nella stampa del punto 4.3, la colonna "Valutazione ECTS" viene omessa.

#### <span id="page-3-0"></span>ATTENDIBILITA' STATISTICHE

Sempre in ambito di statistiche ECTS è ora possibile indicare come si deve comportare il sistema qualora la statistica calcolata non risulti attendibile, utilizzando la "Modalità visualizzazione statistiche":

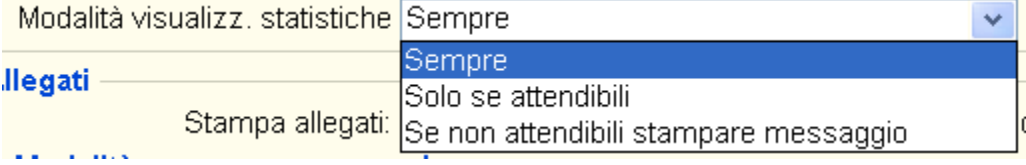

Le scelte possibili sono:

- Sempre (default): statistica stampata sempre, indipendentemente dalla sua attendibilità
- Solo se attendibili: statistiche stampate solo se attendibili

Per definire quando una statistica si intenda attendibile è possibile configurare, tramite la maschera "Pannelli di configurazione Diploma Supplement", tab "Gestione statistiche ECTS", quale debba essere il numero minimo di studenti laureati o di esami superati:

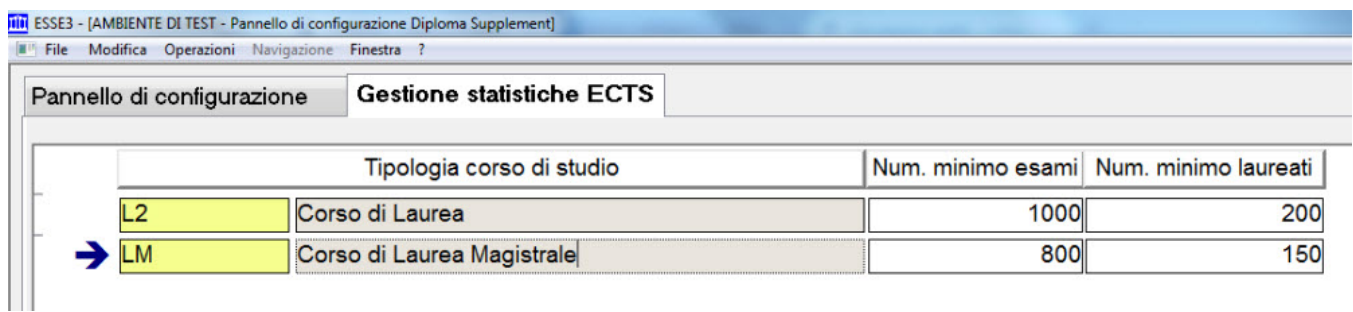

La configurazione deve essere indicata per singola tipologia di corso di studio.

In fase di generazione delle statistiche sarà pertanto attivato o meno il flag di "statistica attendibile" solamente se il campione statistico supererà il numero minimo di esami o laureati indicati nella configurazione, se prevista.

Se non attendibili stampare messaggio: statistica stampata sempre. Qualora non attendibile è inserito anche un messaggio informativo che avvisa della non attendibilità.

Se i dati non sono sufficienti per generare una statistica attendibile è possibile modificare il tipo calcolo (ad esempio lanciare l'elaborazione per facoltà o per classe Miur).

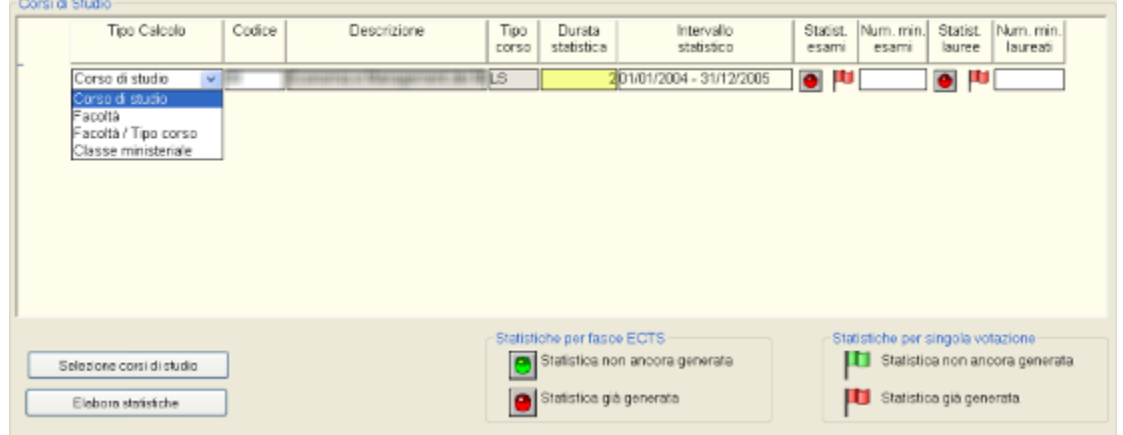

### <span id="page-4-0"></span>GESTIONE STATISTICHE ECTS

La maschera di gestione delle statistiche per il Diploma Supplement permette di:

- Visualizzare le statistiche già generate per verificare i valori calcolati
- Verificare l'attendibilità delle statistiche effettuate
- Cancellare le statistiche generate
- Modificare manualmente i valori delle fasce ECTS calcolate dal sistema. & Egrave; possibile modificare:
	- La percentuale associata ad ogni fascia ECTS
	- o Il numero di esami/studenti facenti parte della fascia
	- Voto minimo e massimo della fascia
- Modificare manualmente i valori delle statistiche per singola votazione. & Egrave; possibile modificare:
	- La percentuale associata ad ogni votazione
	- Il numero di esami/studenti facenti parte della votazione

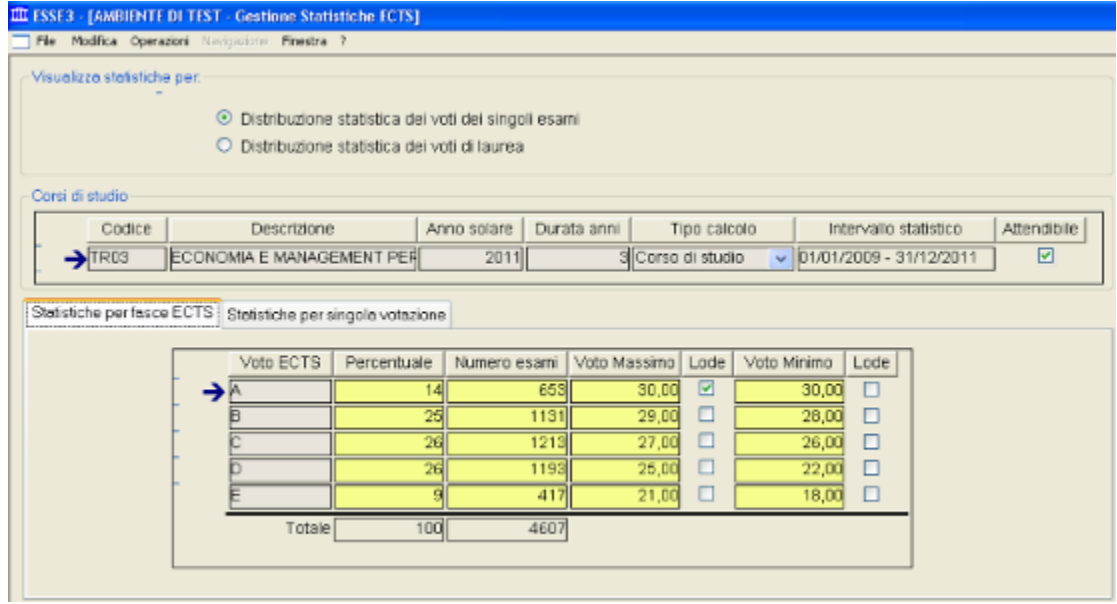

## <span id="page-5-0"></span>NOVITA' GESTIONE STATISTICHE ECTS:

A partire dalla versione 16.09.02.00, in Esse3 è stata rilasciata una nuova versione della Gestione dell'Elaborazione delle Satistiche ECTS,

che come da linee guida qui di seguito riportate: [Linee guida Universita- Come predisporre le tabelle ECTS di distribuzione dei voti 2015-10 F.pdf](https://wiki.u-gov.it/confluence/download/attachments/81331834/Linee%20guida%20Universita-%20Come%20predisporre%20le%20tabelle%20ECTS%20di%20distribuzione%20dei%20voti%20%202015-10%20F.pdf?version=1&modificationDate=1476434921000&api=v2)

Sono state apportate le seguenti modifiche al calcolo ed alla rappresentazione delle statistcihe ECTS nel Diploma Supplement:

[Nuova gestione statistiche ECTS per il Diploma Supplement.pdf](https://wiki.u-gov.it/confluence/download/attachments/81331834/Nuova%20gestione%20statistiche%20ECTS%20per%20%20il%20Diploma%20Supplement.pdf?version=1&modificationDate=1476434922000&api=v2)

Processo - **Conseguimento titolo**

Visibilita - **tutti**